# **How to translate a Wikipedia article using the ContentTranslation tool**

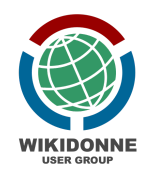

#### **Enable the translation tool from the Preferences**

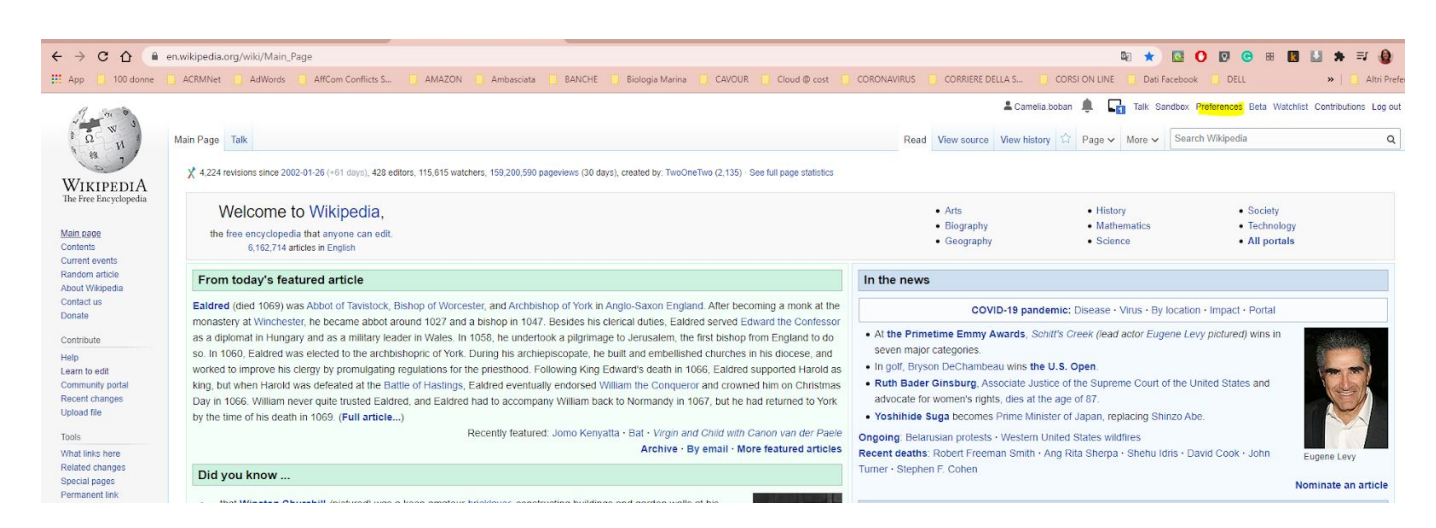

#### Preferences -> Beta features

#### **Preferences** For information about the settings on this page, see Help:Preferences. User profile Editing Watchlist Gadgets **Beta features** Notifications Appearance Recent changes Search Here are some new features we're considering for Wikipedia. Please try them out and give us your thoughts, so we can improve them based on your feedback. Automatically enable most beta features Some beta features can have surprising changes, and so you have to opt in manually.

Contente Translation -> Save

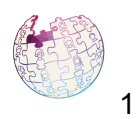

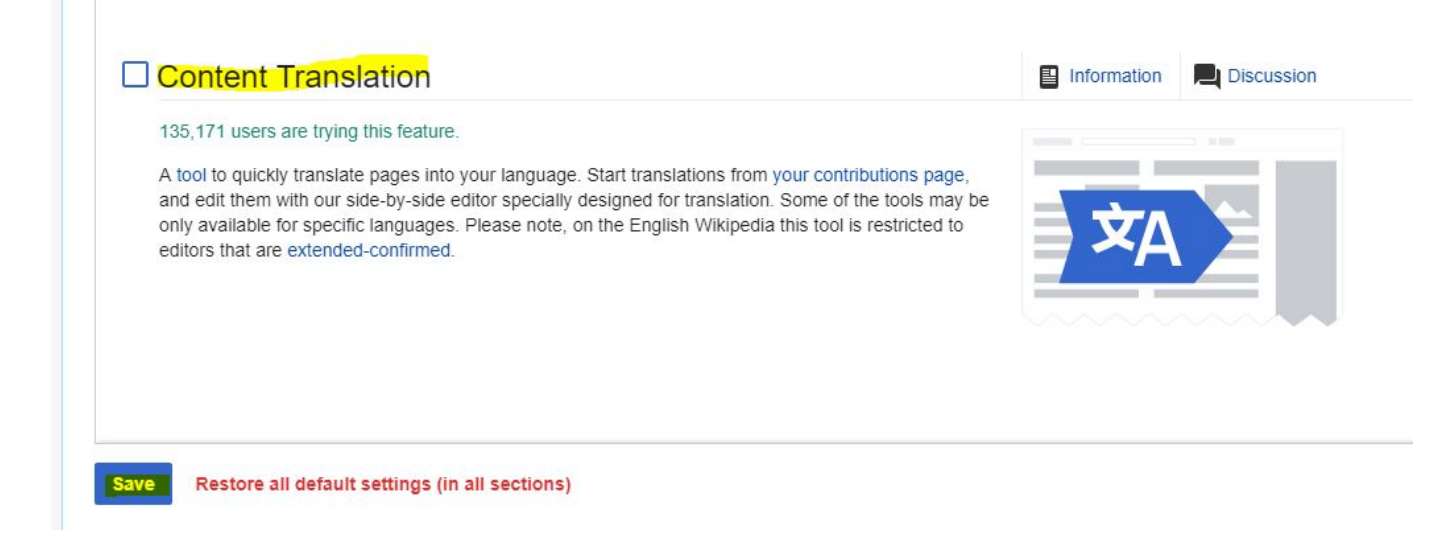

### **Now you can use the translation tool as bellow**

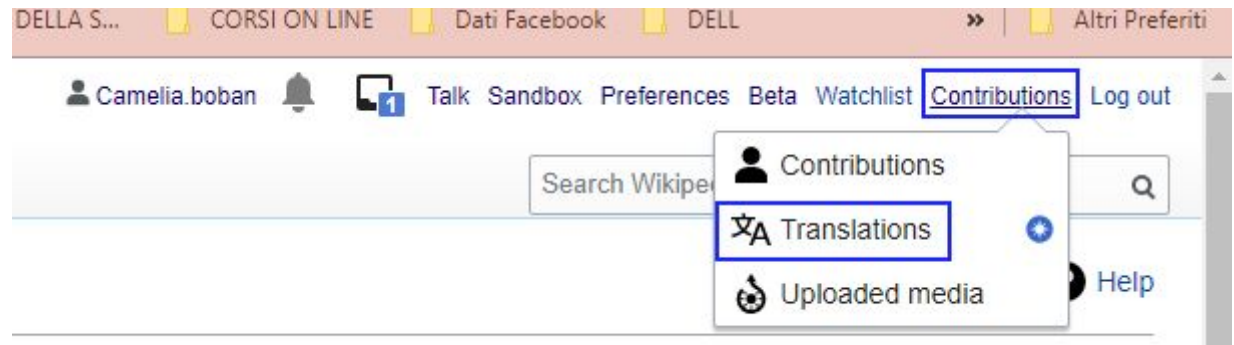

#### Translations -> New Translation

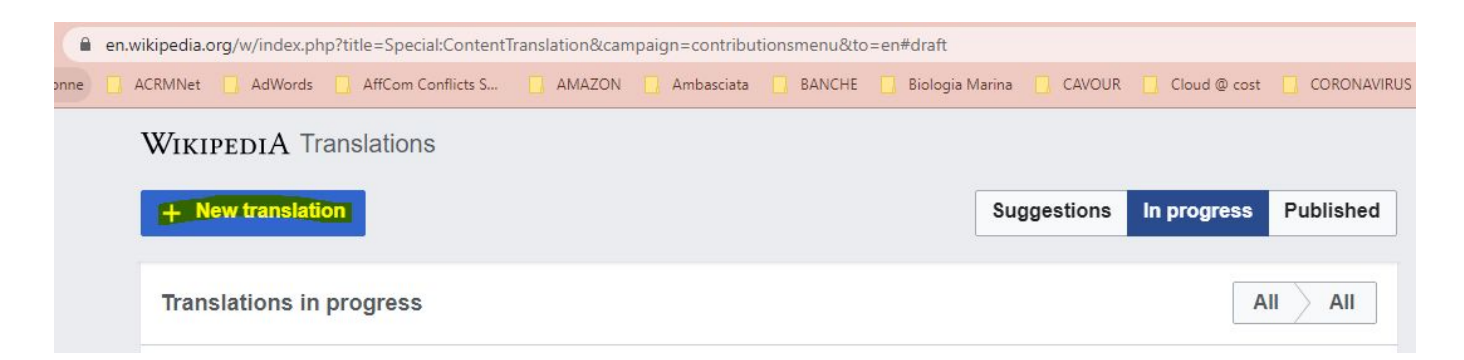

Choose the language from which you want to translate and the article. If you don't see your language on the list, you can search for it.

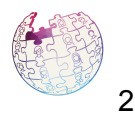

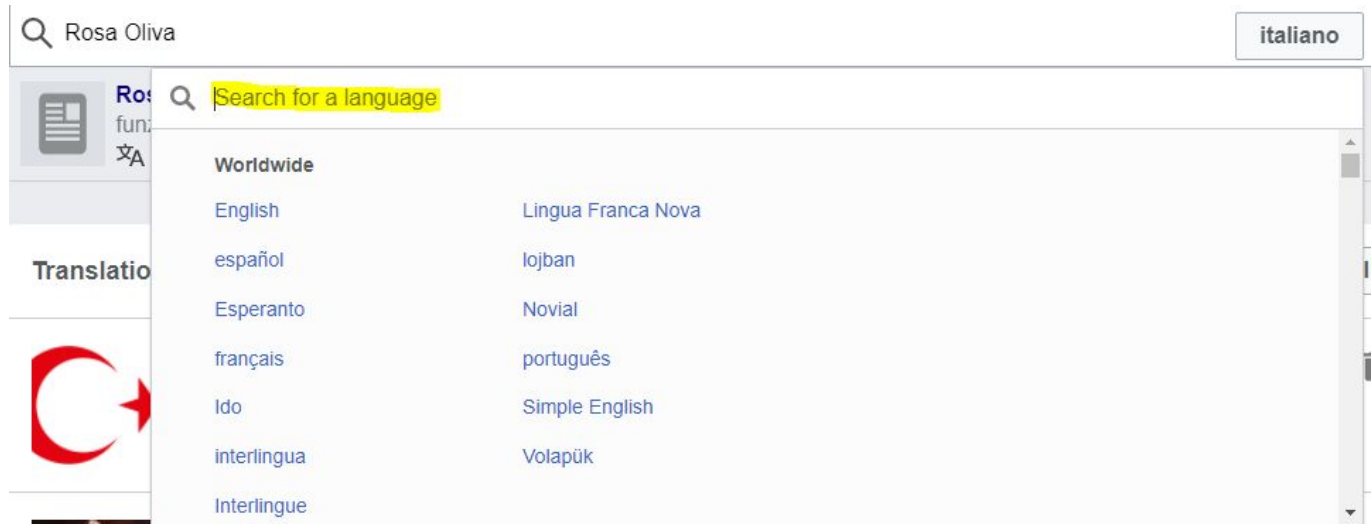

Once you clicked the language, thsi will appear as button on the top right part of the page.

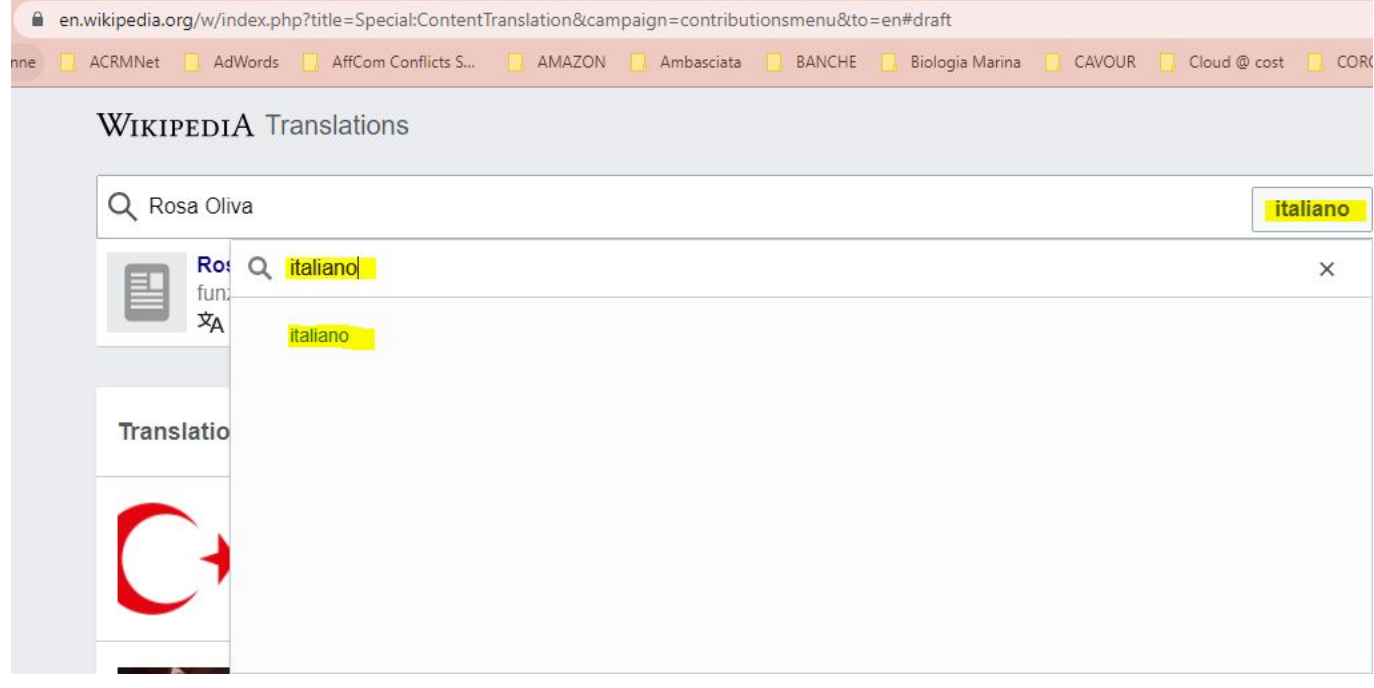

If the article is not present, you will see the indication that this article is missing in your language.

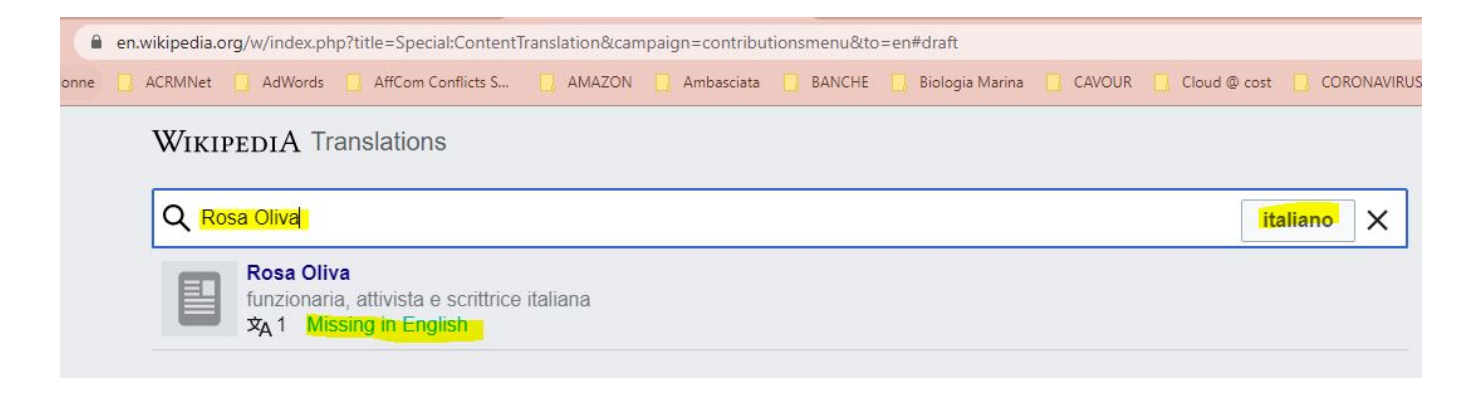

## Check the original language and the trasnalted langiage and start the translation

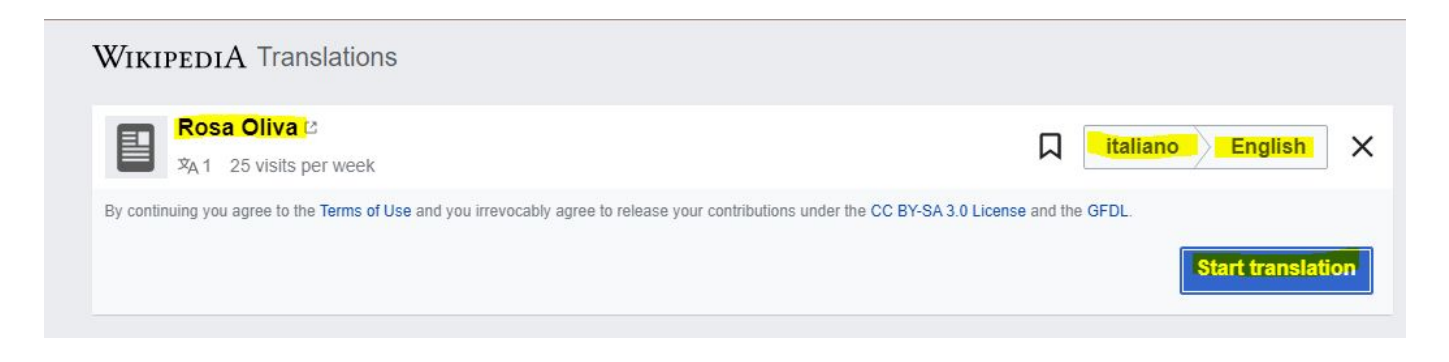

Automatic translations are disabled in English Wikipedia, so you need to do it from scratch.

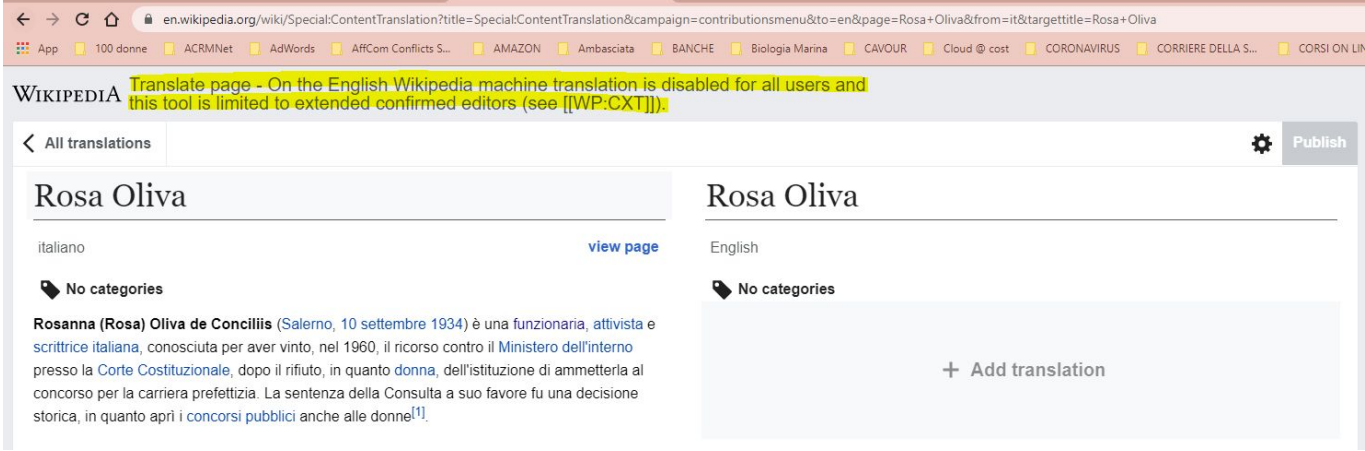

The good of the translation tool is that you keep the sections and the references. The first thing to do is to set that one finished, your translation goes not directly on Wikipedia, but **on your sandbox** or on the community sandbox, in order that you or other parts of the community can refine the translation, things are not quite perfect before publishing. I chose the personal draft. As you can see, the Publish button is disabled.

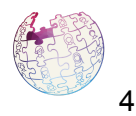

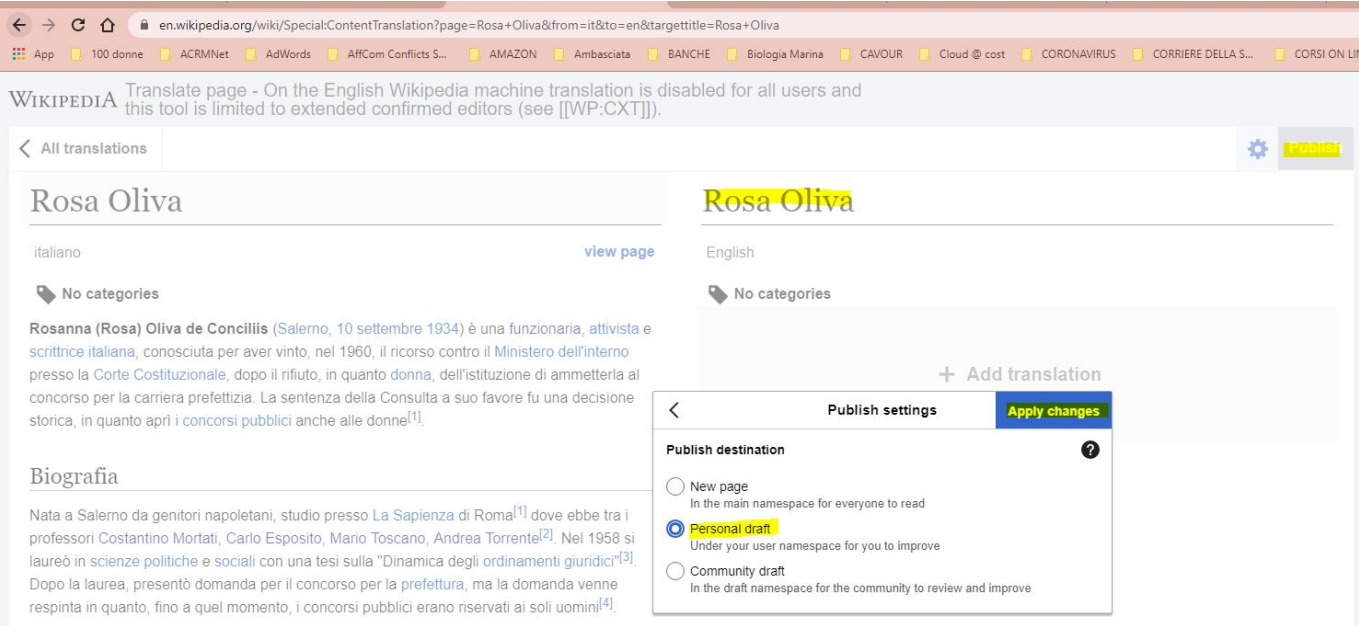

Now you can see that before the bio name appears your user space (**namespace User + username** Camelia.boban), so when your first draft of the translation will be finished, when you will click the Publish button, you will find your draft in your sandbox, ready to be newly review.

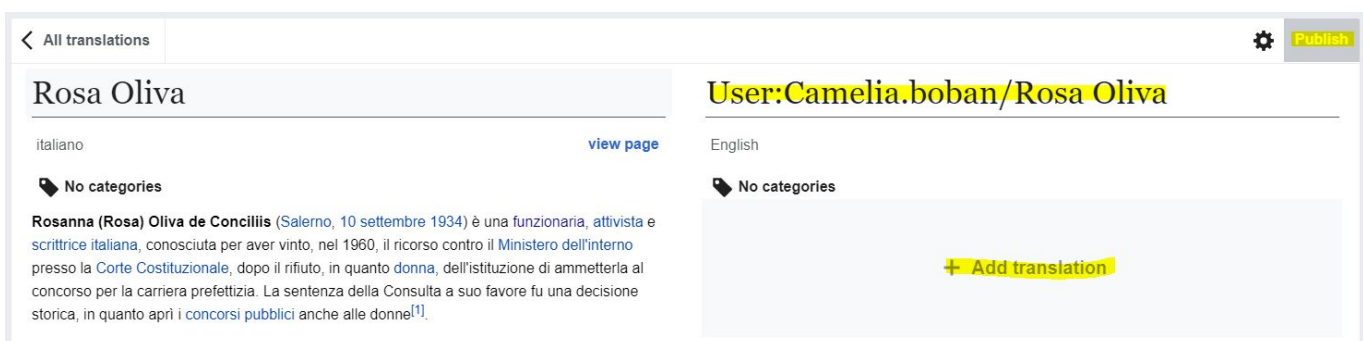

Clicking Add translation, the text from the left will be copied on the right.

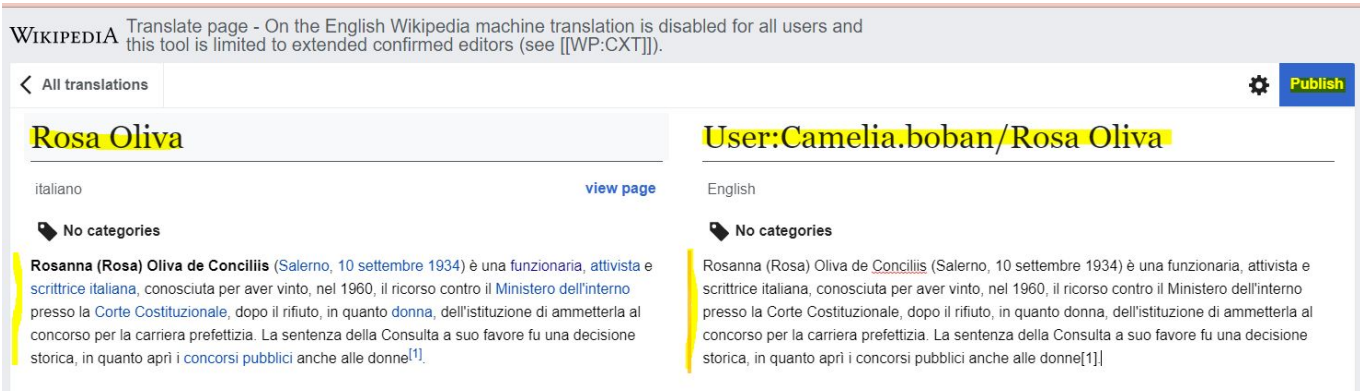

As in English WIkipedia is not allowed the automatic translation, the translated text is identic as the original text. But you still have the section (Biography ecc.), the internal

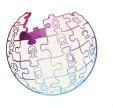

wikilinks (links to another article in the same language of Wikipedia), the references (something maybe you can loose, but almost all are stille there).

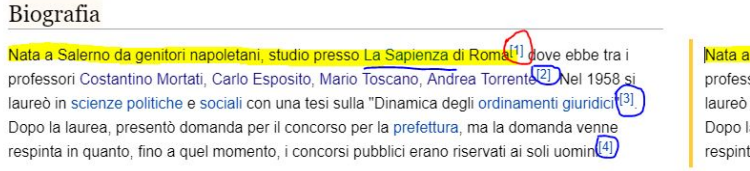

Nata a Salerno da genitori napoletani, studio presso La Sapienza di Roma dove ebbe tra i professori Costantino Mortati, Carlo Esposito, Mario Toscano, Andrea Torrente<sup>[1]</sup> Nel 1958 si laureò in scienze politiche e sociali con una tesi sulla "Dinamica degli ordinamenti giuridic<sup>r[2]</sup> Dopo la laurea, presentò domanda per il concorso per la prefettura, ma la domanda venne respinta in quanto, fino a quel momento, i concorsi pubblici erano riservati ai soli uomin<sup>[3]</sup>

Other languages allow the automatic translation with Google Translate, but not accept a 100% text translated, so you need to refine it, even before pubblishing the article in your sandbox.

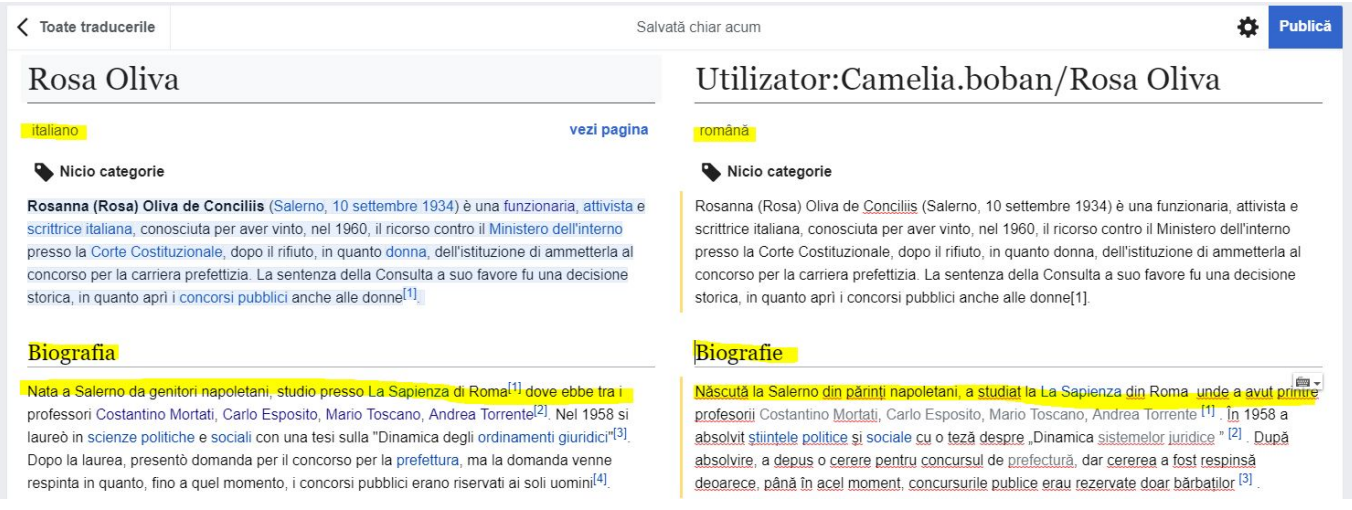

The Content Translation tool is still a beta feature and most of the templates are specific for a certain language and not for another, so sometimes not all things are working perfectly: you can still have the original text on the right after clicking *Add translation*, you can lose some references, you cannot translate some templates and so on.

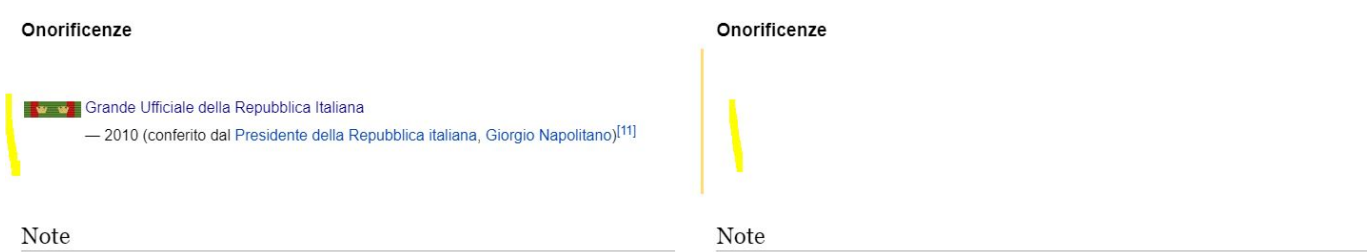

Depends on the working method of anyone, but as new users, this tool could be an intuitive starting base of your translation.

Once you finished your first draft translation, review it another time and click on the blue Publish button on the top of the page.

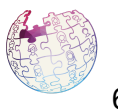

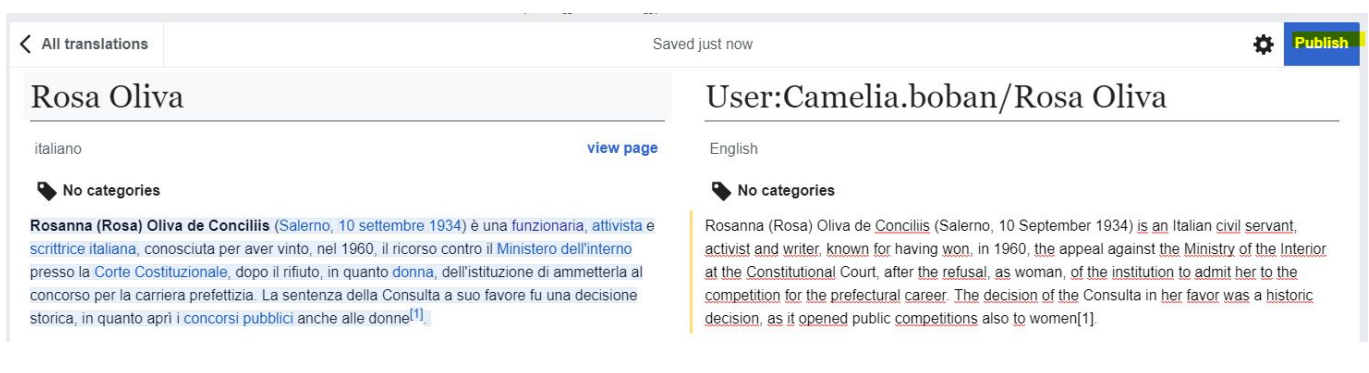

You can still receive a warning of some issues: you can decide to solve them, or to Publish anyway (I said that you need to review your draft translation again and again, and these are issues that you can solve directly on the sandbox). I chose to continue anyway.

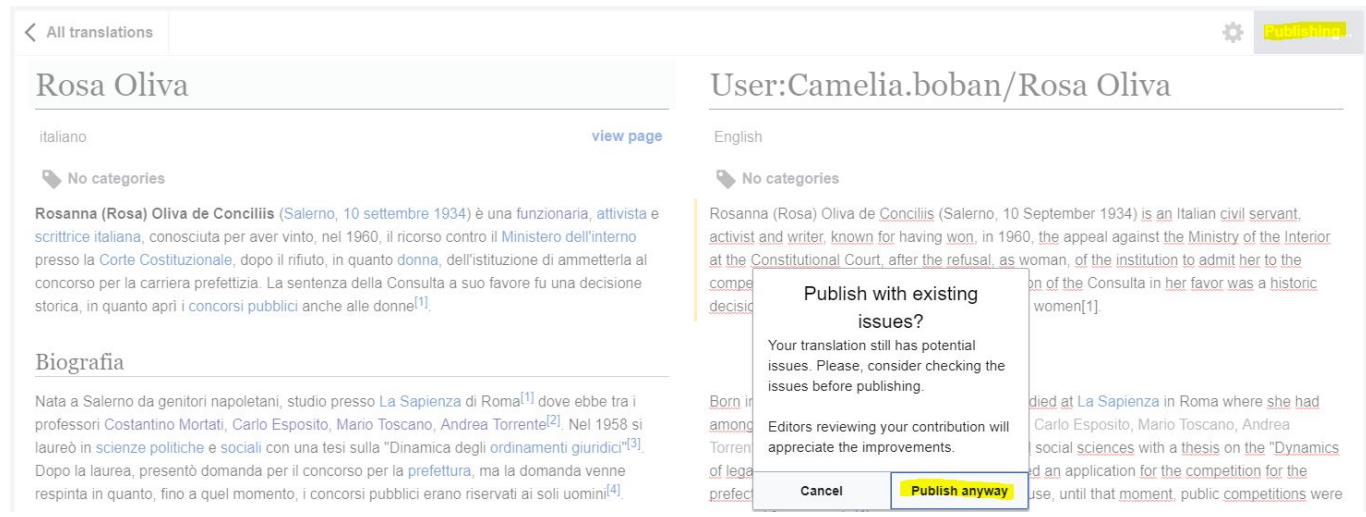

Keep open the translation tab, you still need to have the link to the original article and the translated article under your hand because - based on the copyright rules - you need to add the translation template (containing title, version, date, and hour of the translate page) on the talk page of the article.

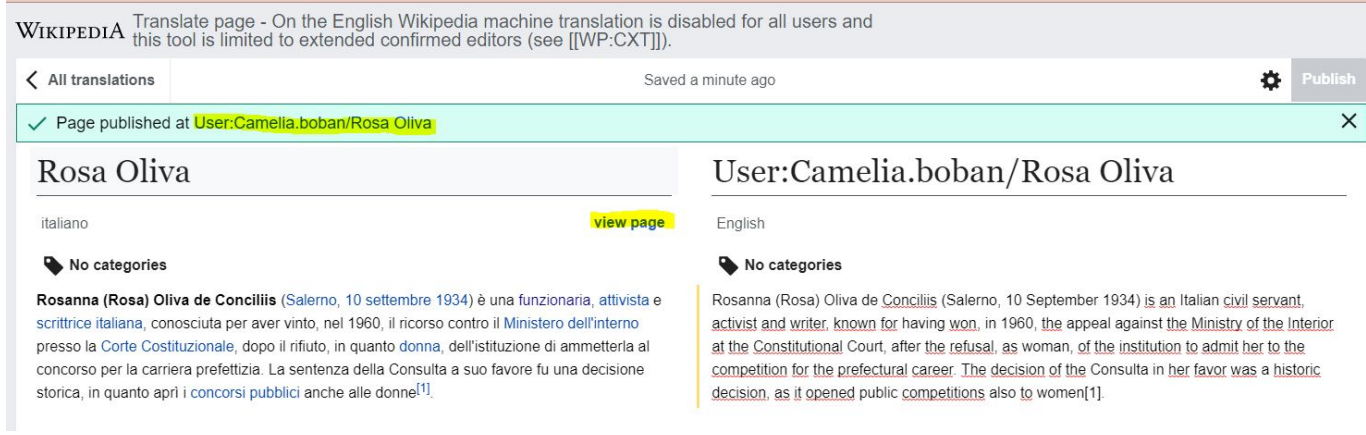

Now you can now find your translation on your sandbox.

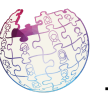

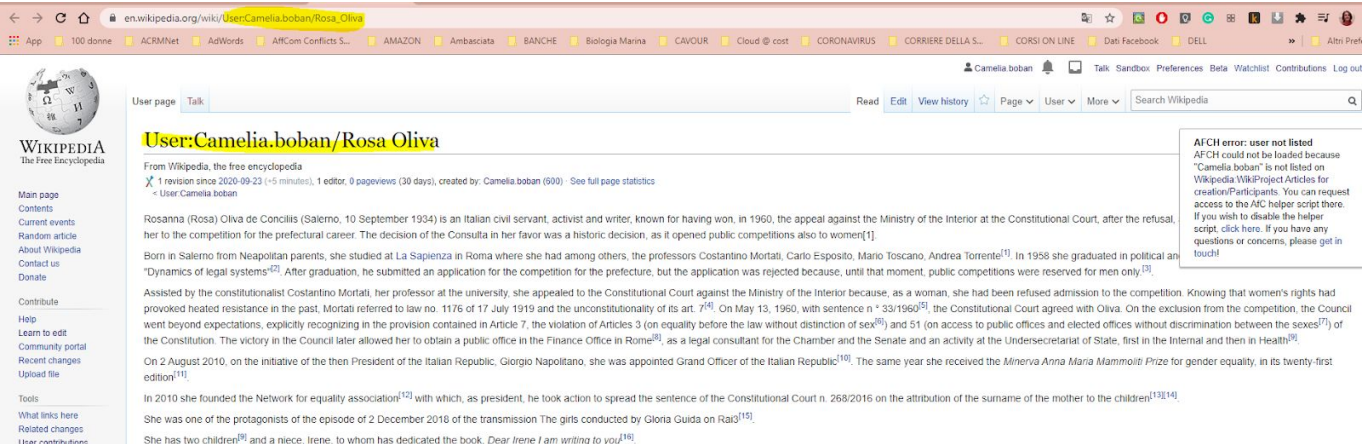

This article was translated from another language. Even the provenance is the same site, Wikipedia, you need to put a translation template, in order to be clear from what language, page, and what version was translated. All these informations can be found by clicking the history of that page.

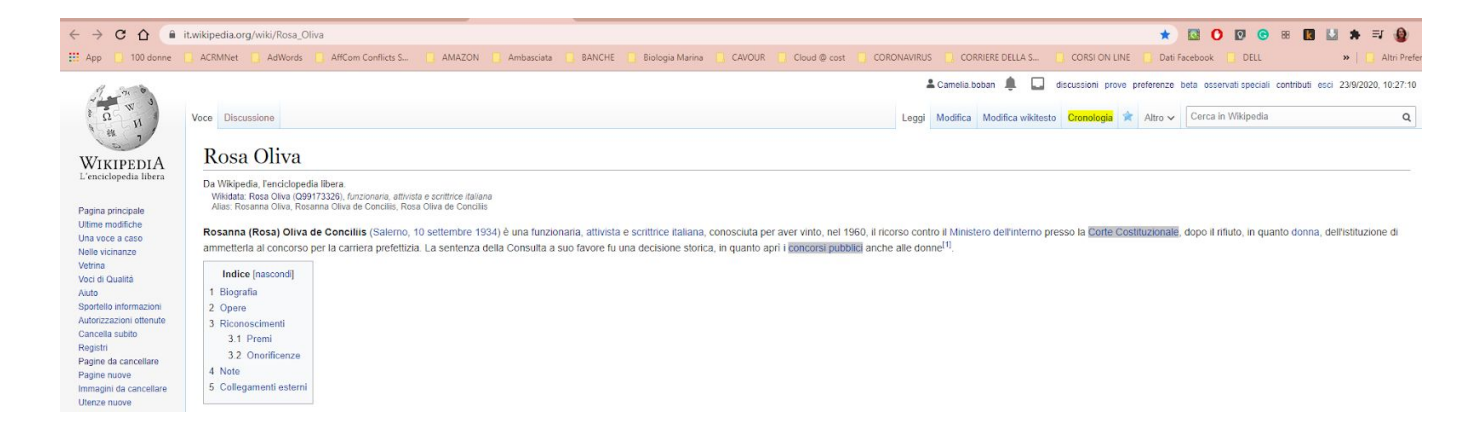

#### Here is the last version.

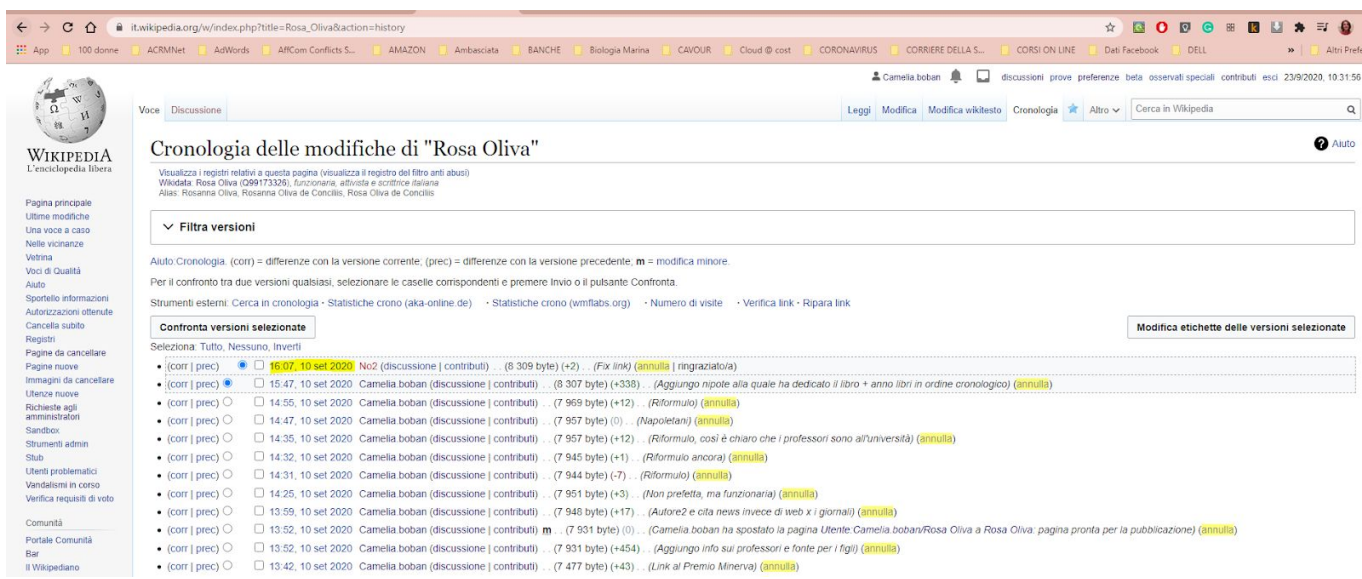

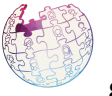

#### Date and hour.

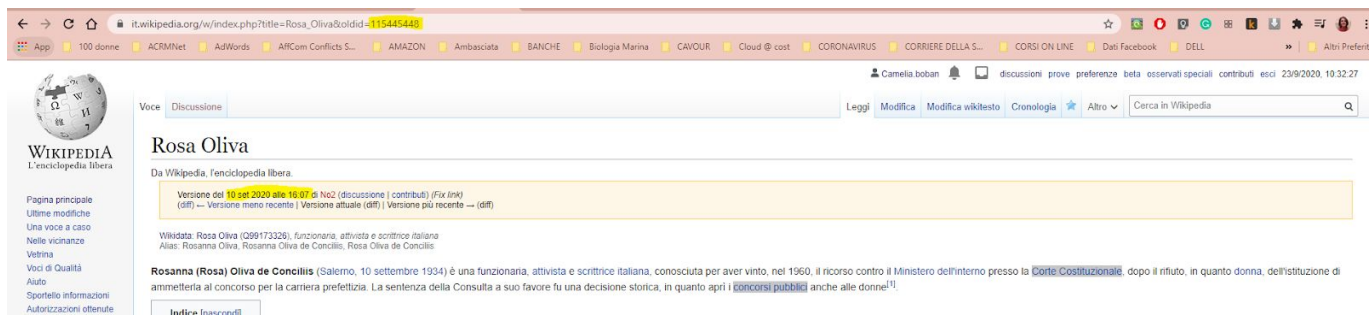

You need to put these informations from the starting page on the template of the translated page: 1) it (**language** from which the article was translated), 2) **title** of the original article, 3) **date and hour**, 4) **oldid** (the number of the specific version, see the previous image).

Showing the preview, you can cjeck that the template code you wrote designs the information on the right.

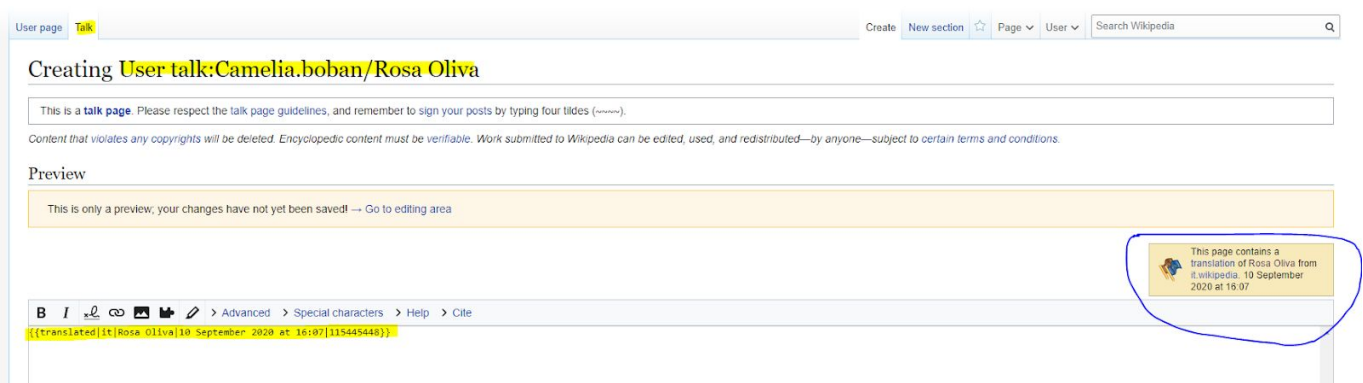

Everything is ok, so, after addind a small summary of what you done, now you can publish the talk page.

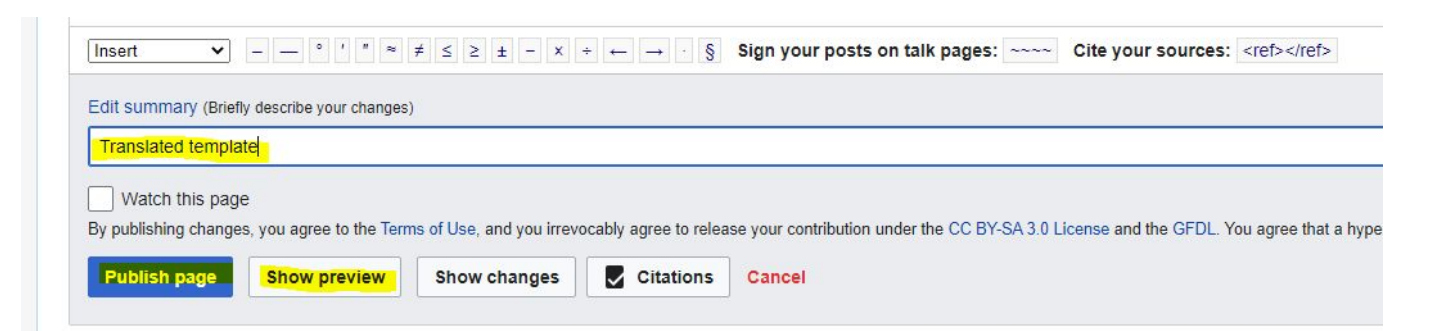

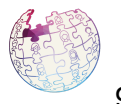

#### And this is the result

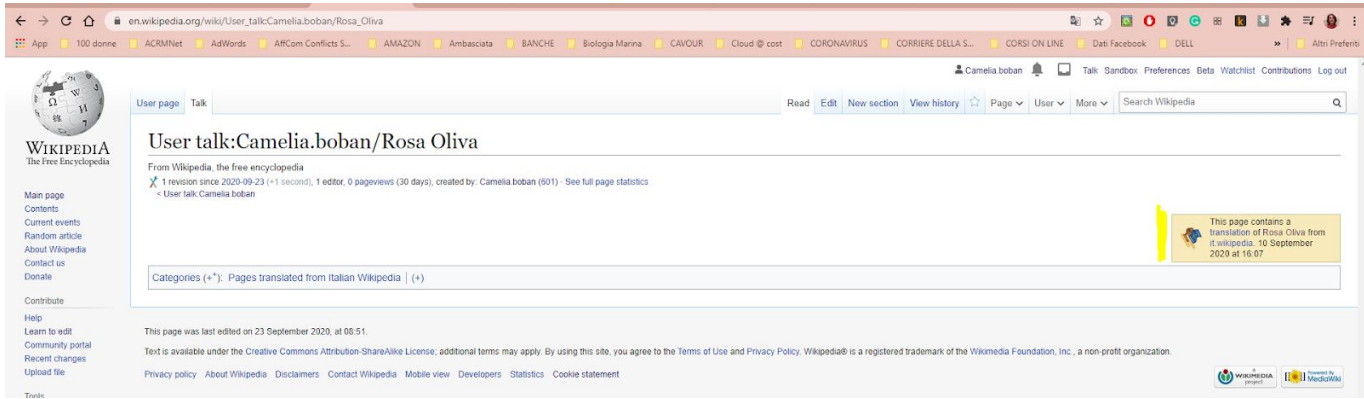

Now you can turn back to ypur sandbox draft and refine it.

Besides reviewing the translation, maybe you need to add some missing wikilink, to change the names of some template (if they exists in your Wikipedia language) or solve sono issues on the existing template.

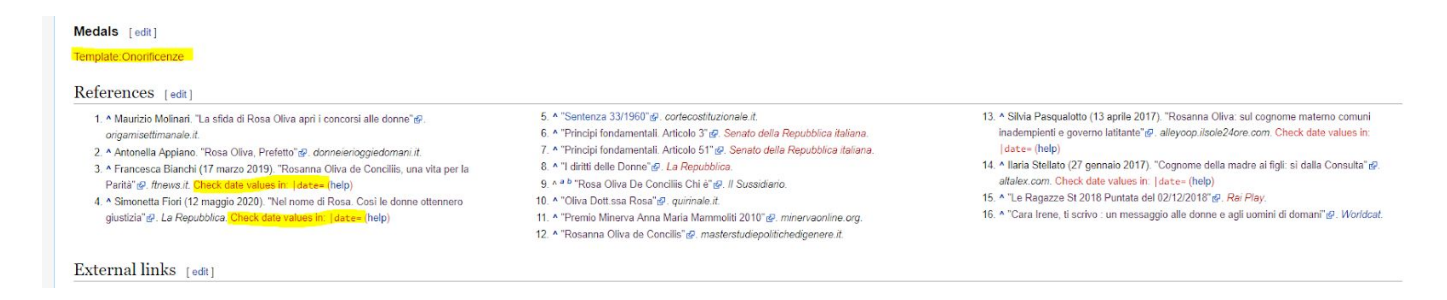

Remember that any time you save a version of the page, this means you are using more space, so try to do more then one correction since you publish the page from time to time.

Check other issues (copyviol detector etc.)

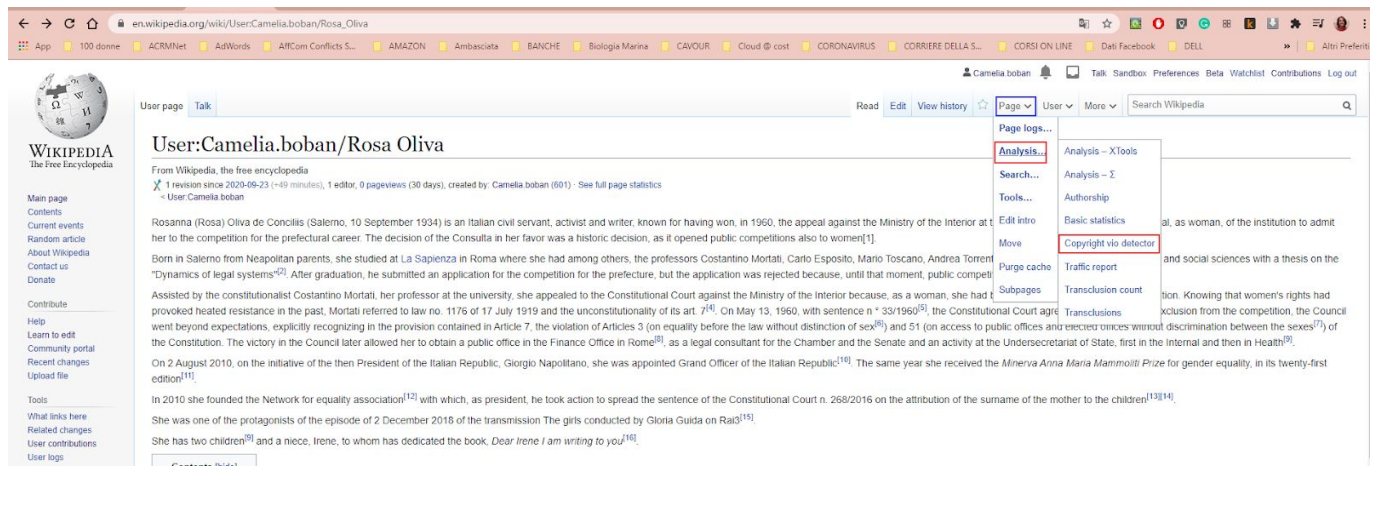

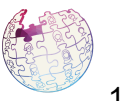

Copyviol tool checks if your translation can have an issue for this reason. As below, you have green light.

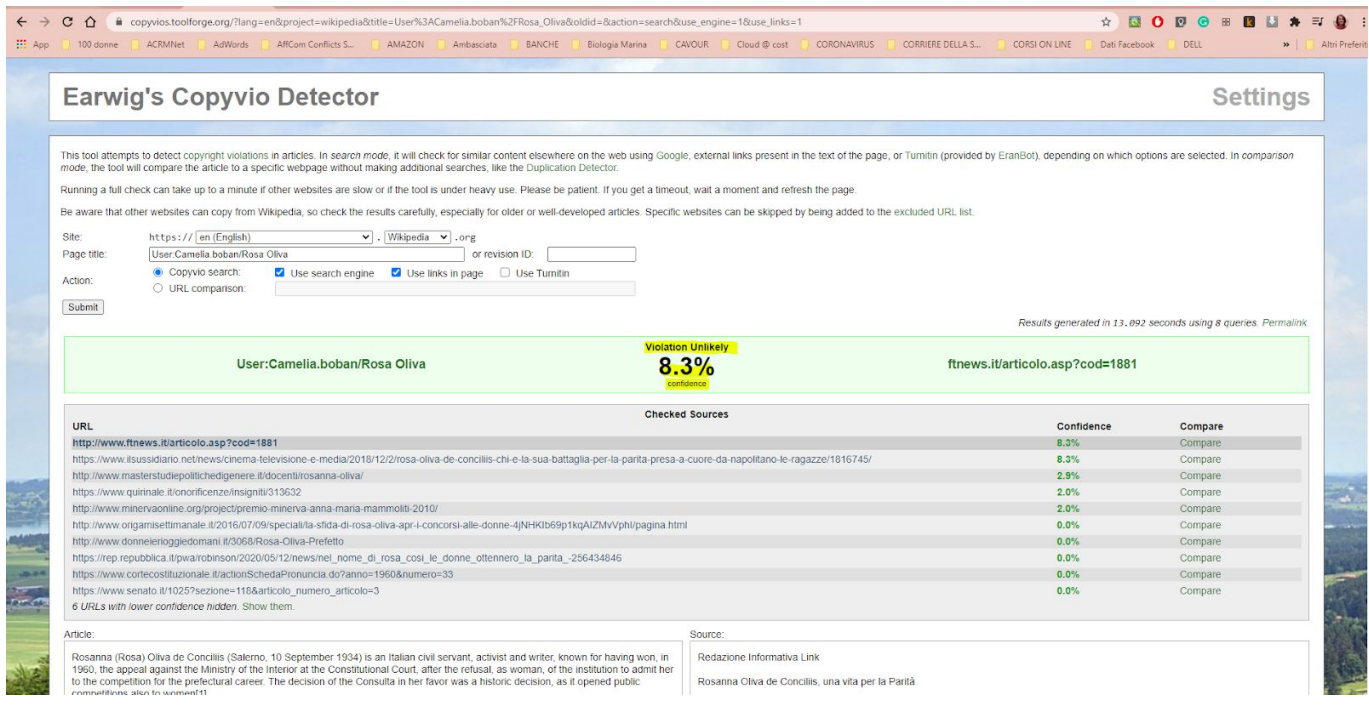

Once everything is fine, you can consider publishing your translation, by moving it from your sandbox to the Wikipedia main namespace.

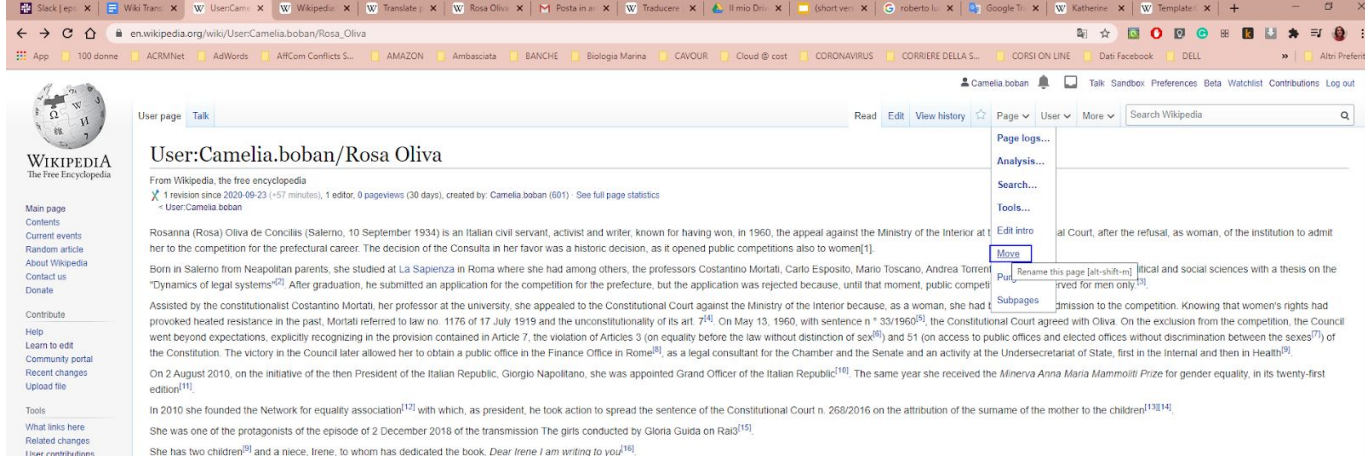

taking care to change the new namescpace and the new title: the namespace is not User anymore but **Article** and the title is not Username/Article title, but only Article title (eg. for our case, Rosa Oliva).

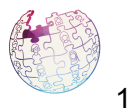

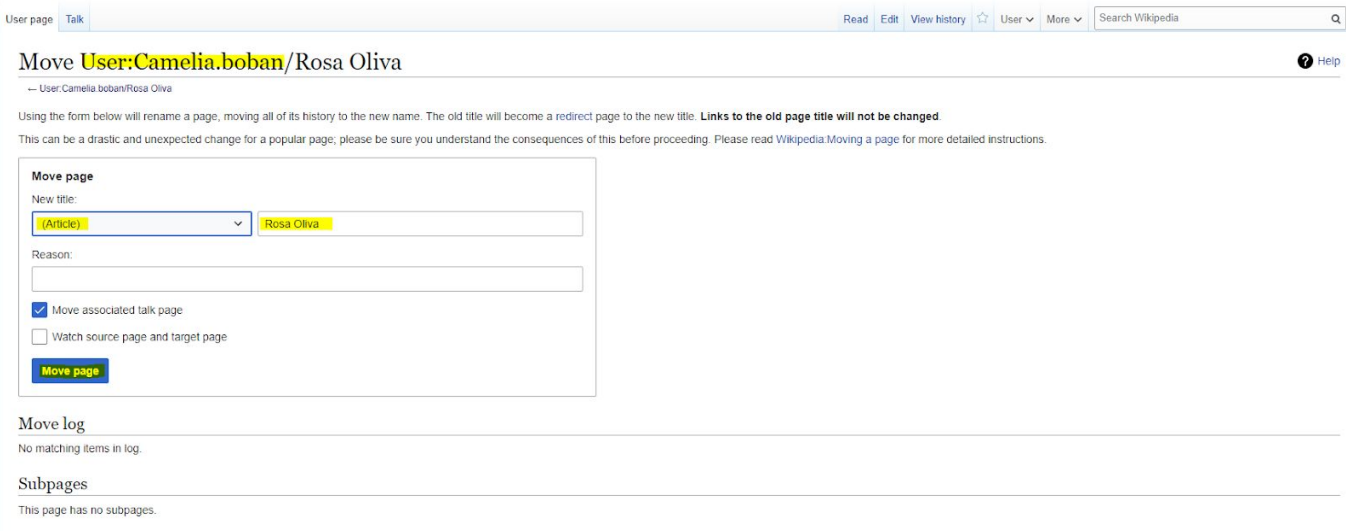

Click Move page. Done.

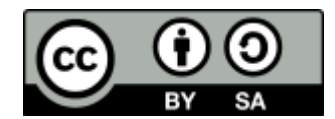

in com in

 $\sim$ 

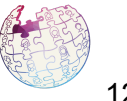